# **SPRING 2024 SEMESTER**

# **UVA CLASSROOMS NEWSLETTER**

UVA Classrooms is a service by UVA Information Technology Services (ITS) and the Office of the Provost. Visit us at classrooms.its.virginia.edu.

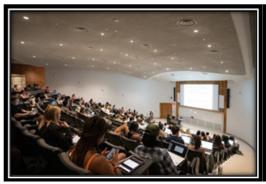

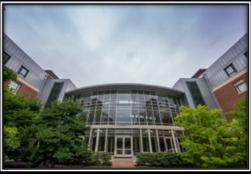

# In This Edition:

## **Before Coming to Class**

- Take a Self-Guided Tour
- Login Credentials Required for Classroom Computers
- Use of 2-Factor Authentication (DUO)
- Using Personal Devices in the Classroom
- Prepare for Using Dual Monitors and Wacom Annotation Tablets

#### **Classroom Updates**

- Expansion of hearing loops in classrooms
- Windows 11 and Construction Updates
- Standard Software and Software Requests
- Special Furniture Reminder

#### Need Help?

- Classroom Support is Available
- Other Support Resources

# **Before Coming to Class**

#### Take a Self-Guided Tour

### Beginning Monday, January 8th: Classrooms are open for a self-guided tour.

We strongly encourage faculty to come and explore the technology at your own pace. Logging into the computer before your first class will reduce first-day stress and decrease in-class setup time! You should log onto the computer to pre-load your user profile and test any software you will need. J-session classes are being held so please check the room schedule for a convenient time to visit. Alternatively, you can call Classroom Support and we can assist with available times.

If you need help with the technology, please call (434) 982-4586 or email <a href="mailto:classrooms@virginia.edu">classrooms@virginia.edu</a> for an appointment between 8 a.m. and 10 p.m., Monday through Friday. For best availability, please schedule your appointment prior to the start of the semester. When classes are in session, appointment times are limited because we must shift our focus to support.

## **Login Credentials Required for Classroom Computers**

Your UVA email or Workday account is required for logging into classroom computers. You can test your account at <a href="https://its.virginia.edu">https://its.virginia.edu</a> by selecting "LOG IN" on the main navigation.

The ITS Help Desk can assist with all account issues. They can be reached by calling (434) 924-4357 or at https://in.virginia.edu/helpdesk.

#### Use of Two-Factor Authentication, or DUO

Although not required to log in to the computer, DUO is a required two-factor authentication application for some accounts you may use, such as UVACanvas or Microsoft 365.

We strongly recommend you install the DUO app on your phone and configured your phone's Wi-Fi for Eduroam. This allows you to receive the notification and sign in when your cell signal is not available. More info: https://in.virginia.edu/2stepfaq/.

## Using Personal Devices in the Classroom, e.g., Laptops, Phones, and Tablets

Classroom support technicians are not able to assist in configuring any devices for Wi-Fi connection. For assistance contact the Help Desk at (434) 982-4357 or go here: <a href="https://in.virginia.edu/helpdesk">https://in.virginia.edu/helpdesk</a>. Alternatively, your Local Service Provider (LSP) (LSP Search by Department) can assist.

For more information on Wi-Fi connection, see here: <a href="https://in.virginia.edu/about-eduroam">https://in.virginia.edu/about-eduroam</a>.

If you plan to use the classroom AV (audio-visual) system with your personal laptop or tablet, you will need to:

- Connect to a standard HDMI cable provided on the podium; or,
- Use the wireless video setup from the laptop page on the control panel.

Please test wireless connectivity before your first class to avoid any frustration. If your device does not have an HDMI port, it will be your responsibility to provide an adapter.

**Using Dual Monitors and Wacom Annotation Tablets** 

**Step-by-step instructional video:** <a href="https://classrooms.its.virginia.edu/tutorial-videos">https://classrooms.its.virginia.edu/tutorial-videos</a>

# Classroom Updates

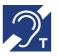

# **Expansion of hearing loops in classrooms.**

New hearing loops have been installed in three auditoriums during winter break. If you need assistance with the system, please contact our hotline. We have receivers available if your hearing assistance device is not T-coil compatible. More information can be found at <a href="Hearing Loop Installations On Grounds">Hearing Loop Installations On Grounds</a> | Office of the Executive Vice President and <a href="Provost (virginia.edu">Provost (virginia.edu</a>). The loops are now available in Chemistry 402, Wilson 402, and Nau 101.

### All rooms are now running Windows 11.

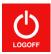

Please LOG OFF the computer but do not shut it down. The LOG OFF icon has been restored to the desktop for ease of use.

#### Otherwise, to log out, select:

- Start
- Accounts icon (or picture)
- Sign Out
- Or use Ctr-Alt-Del and select Sign Out

#### No new rooms are opening this spring.

**Last fall, Shannon 119 was opened.** This room is in the dorm lounge area and can be accessed from the right (north) side of the building facing O-Hill dining hall.

## **Standard Software and Special Software Requests**

Every ITS-supported classroom comes with a suite of standard software. Specialized software needs to be requested each semester for your specific assigned classroom.

## Standard software available on all computers:

- Browsers
  - Chrome, Edge, Firefox ESR
- Instructional Tools
  - Adobe Reader, iClicker Cloud, Panopto Recorder, PDF Annotator if there is a Wacom annotation monitor, Poll Everywhere, Zoom

- Microsoft Office 365
  - Access, Excel, OneDrive, OneNote, PowerPoint, Publisher, Teams, Whiteboard
- Other Titles
  - 7-Zip, ArcGIS 108.8 Suite, ArcGIS 2.8 Pro, Ghostscript 9, Google Earth Pro, Gsview 5, SecureCRT, VLC Media Player

## Software available by request:

- Computer Languages
  - IDL, iTree, MathType Fonts, MiKTeX, Pycharm, Python, RStudio, Rx64, SMLNJ, Stellarium, SWI-Prolog, VirtualBox, x2Go
- Engineering Software
  - AspenONE, AutoCAD Civil 3D, AutoDesk CFD, Inventor Pro, AutoDesk Nastran, In-CAD, EduPack, HEC-HMS, LabView Fac/Staff, SolidWorks, SWMM, TauDEM
- Statistical Software
  - ACell Profiler, DBBrowser for SQLite, Mathcad, Mathmatica, MATLAB, Minitab, Pasco Scientific Capstone, SAP2000, SAS Teaching and Research, SPSS Amos, SPSS, Stata IC, Whitebox GAT

Please submit any missing software requests immediately with this link. The deadline for the spring semester for submission was Nov 1. <a href="https://classrooms.its.virginia.edu/software">https://classrooms.its.virginia.edu/software</a>.

#### **SPECIAL FURNITURE REMINDER**

Furniture may not be removed from a classroom.

<u>Podiums and equipment racks are not moveable.</u> Do not relocate or rearrange any equipment. If you move a rack or podium you may be charged for damage to the equipment and disruption of any other events.

# Need Help?

### **Classroom Support**

- For Immediate Help: Call the classroom hotline at (434) 982-4586 Monday Friday, 8 a.m. 10 p.m.
- For Non-urgent Assistance: Email us at classrooms@virginia.edu.
- Web Site: <a href="https://classrooms.its.virginia.edu">https://classrooms.its.virginia.edu</a>.

## **Other Support Resources**

#### Pedagogy

If you need in-depth help with how best to use technology for teaching with the challenges of online and hybrid formats, or just general pedagogy, please check out the following:

- Arts and Sciences' Learning, Design and Technology team: https://learningdesign.as.virginia.edu
- Center for Teaching Excellence (CTE): https://cte.virginia.edu
- Learning Technology Services (LTS) (UVACanvas and associated integrated tools): https://lts-help.its.virginia.edu, https://canvas.virginia.edu

#### Personal devices

For help with your personal or departmental devices, accounts, or software issues, please contact the following:

- The ITS Help Desk at (434) 924-4357 https://its.virginia.edu/helpdesk
- Departmental LSP (Local Support Partner) LSP listing by department: <u>LSP Search</u> by Department

#### **UVA CLASSROOM SUPPORT**

Monday – Friday, 8 a.m. – 10 p.m. (434) 982-4586 classrooms@Virginia.EDU https://classrooms.its.virginia.edu